# ANDROID ALKALMAZÁSFEJLESZTÉS

Kommunikáció Mobilinternet Wi-Fi Letöltés

**2016. március 28.** Sicz-Mesziár János sicz-mesziar.janos@nik.uni-obuda.hu

# Mobilinternet vs. Wi-Fi

**Fogyasztás** 

## **Frekvencia**

- Wi-Fi: 2.4 / 5 Ghz
- Mobilinternet példák: UMTS/HSDPA/HSUPA  $\leftrightarrow$  850/900/1900/2100 MHz UMTS  $\leftarrow$  2100/1900/850 combo

## **Sebesség tekintetében**

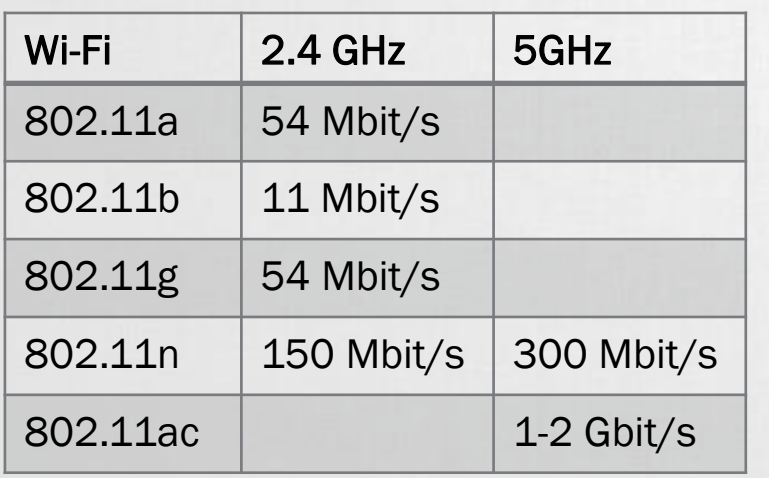

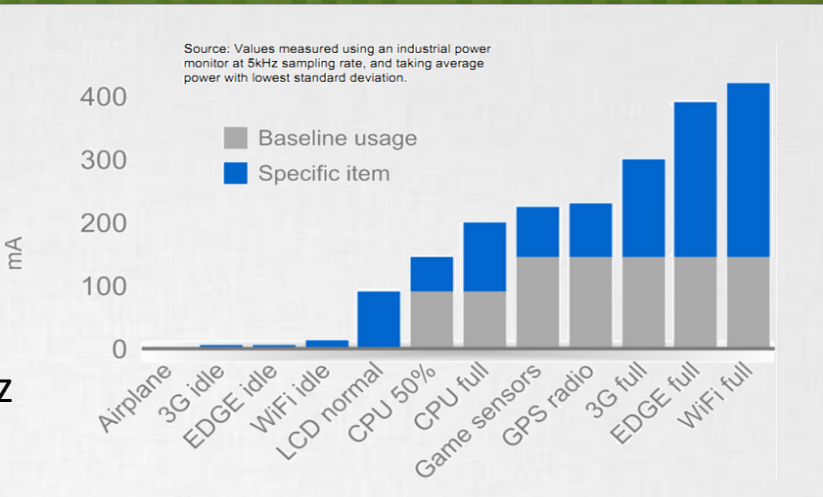

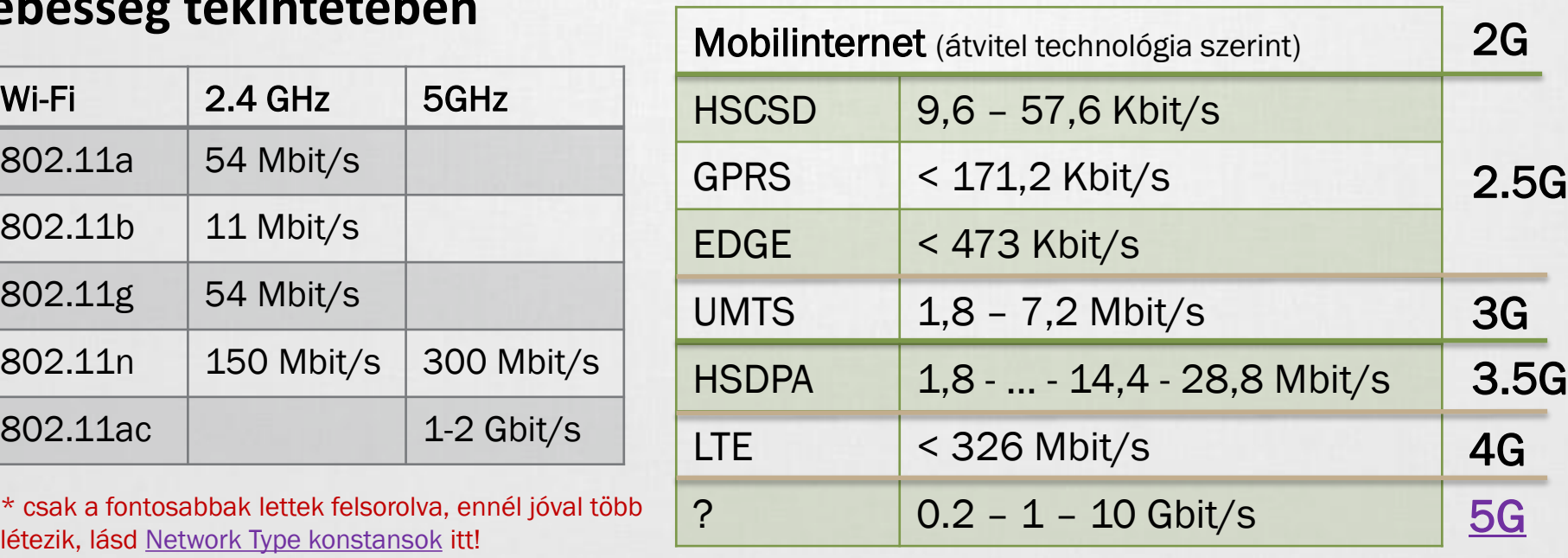

# Android támogatás

## **OSI modell miatt nem szükséges különbséget tenni**

Adatátvitel módja detektálható, lásd: Google [I/O 2009](http://dl.google.com/io/2009/pres/W_0300_CodingforLife-BatteryLifeThatIs.pdf)

## **Internet használathoz jogot kell kérnünk:**

android.permission.INTERNET

## **Wi-Fi**

- Kezelése a Wi-Fi [API-kon](http://developer.android.com/reference/android/net/wifi/package-summary.html) keresztül
- **Hivatalosan ad-hoc kapcsolódás nem engedélyezett**
- Wi-Fi Tethering Android 2.2 óta
- Wi-Fi [Direct](http://www.youtube.com/watch?v=je2lWjfpywQ) támogatás [Android](http://developer.android.com/sdk/android-4.0-highlights.html) 4.0 óta

## **IP szabvány szállítási rétegében:**

- **TCP** : kapcsolat orientált, csomag megérkezést megerősíti, és a csomagok sorrendjéről is gondoskodik
- **UDP** : gyors, apró üzenetváltások, de nem sorrendtartó, valamint a csomagok megérkezése nem garantált

# Fájl letöltése URL alapján

## **A URLConnection egy könnyebb súlyú megoldás**

Fájl letöltéséhez jobb választás szemben egy HTTPClient-el! Oka: [lásd itt](http://www.innovation.ch/java/HTTPClient/urlcon_vs_httpclient.html)!

## **Adott URL tartalmának letöltése egy fájlba:**

```
URL url = new URL("http://nik.uni-obuda.hu/malk/");
File malkFile = new File("/sdcard/malk.html");
URLConnection ucon = url.openConnection();
InputStream is = ucon.getInputStream();
FileOutputStream fos = new FileOutputStream(malkFile);
byte[] buffer = new byte[1024];
int len = 0;
while((len = is.read(buffer)) != -1)
     fos.write(buffer, 0, len);
fos.close();
is.close();
                                    Ne felejtsünk el jogosultságot kérni :
                                    android.permission.INTERNET
                                    android.permission.WRITE_EXTERNAL_STORAGE
```
# Fájl letöltése HTTPClient-el

## **HTTP**

HTTP protokoll a TCP/IP szállítási réteg felett (80-as port) Ismertebb metódusok: HEAD, GET, POST, DELETE, …

Válasz státuszkódok: 1xx, 2xx, 3xx, 4xx, 5xx (pl.: 200 OK)

## **Java körben jól ismert Apache HTTP kliens használata HTTP GET kérés indítása**

```
HttpClient client = new DefaultHttpClient();
HttpGet get = new HttpGet(url.getText().toString());
        get.setHeader("User-Agent", "Android-robot-1.0");
HttpResponse response = client.execute(get);
if(response.getStatusLine().getStatusCode() == 200){
    InputStream is = response.getEntity().getContent();
```
// InputStream feldolgozása...

} Ne felejtsünk el jogosultságot kérni az internethez: android.permission.INTERNET

6

## pache HTTP client

## **Deprecated**

- Az Apache HTTP client megoldása 6.0-t követően már nem támogatott.
- Helyette a HTTPURLConnection használata a preferált, mert optimálisabb a hálózati kommunikáció és hatékonyabb energiafelhasználással bír.

```
• Ha mégis használni kívánnánk:
   android {
       useLibrary 'org.apache.http.legacy'
   }
```
## **Alternatív lehetőségek:**

- [OkHttp](https://github.com/square/okhttp): response cache, connection pool, gzip, http2, ...
- [Volley](http://developer.android.com/training/volley/index.html): scheduling, cache coherence, canceling, …

# Fájl letöltése DownloadManager-el

## **[DownloadManager](http://developer.android.com/reference/android/app/DownloadManager.html)**

- API level 9-től, Gingerbread óta érhető el
- Letöltés jelzése a Notification bar-on
- Nem kell kézzel megírni a letöltések kezelését: szálak kezelése, streamek, letöltés folytatása, százalékos visszajelzés

Ugyanúgy kell jogosultság: android.permission.INTERNET

#### **DownloadManager.Request** request =

new DownloadManager.Request(**Uri.parse("http://.../")**); request.setDescription("Leírás a letöltésről"); request.setTitle("Valamilyen cím"); request.setDestinationInExternalPublicDir( Environment.DIRECTORY DOWNLOADS, "fajlnev.kit"); **DownloadManager** manager =

(DownloadManager)getSystemService(DOWNLOAD\_SERVICE); manager.enqueue(request);

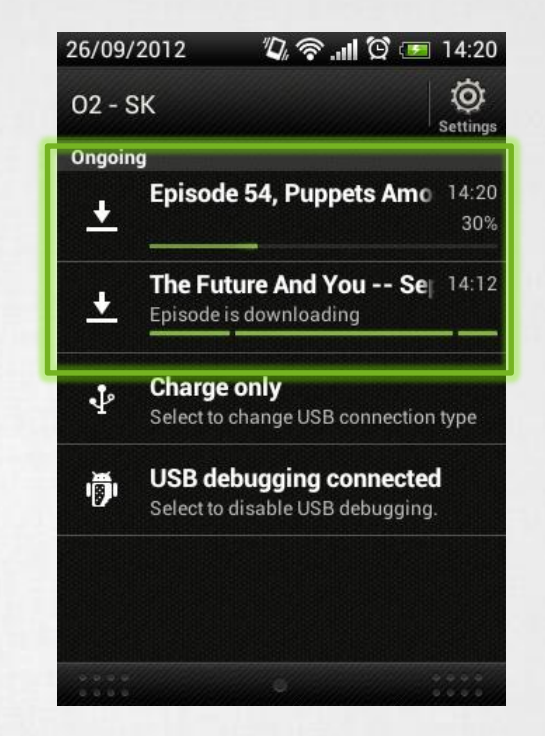

# UDP adatátvitel

**Jogosultság: android.permission.INTERNET**

## **Szerver oldal**

```
thread
int serverPort = 50004;
InetAddress ip = 
     InetAddress.getByName("192.168.1.1");
byte[] buf = new byte[1024 * 65];
DatagramPacket receivePacket = 
    new DatagramPacket(buf, buf.length);
DatagramSocket socket = new
    DatagramSocket(serverPort);
socket.receive(receivePacket);
receivePacket.getData();
```
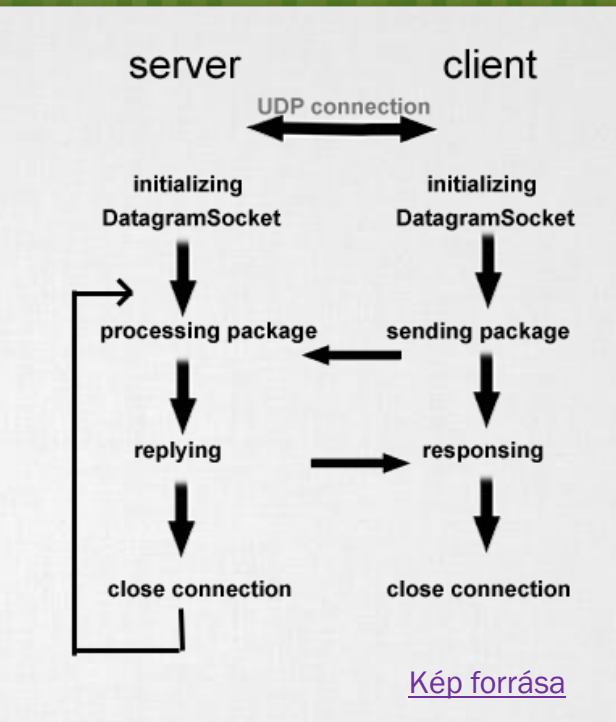

## **Kliens oldal**

```
String msg = "Hello UDP Package";
byte[] msqByte = msq.qetBytes();
DatagramSocket socket = new DatagramSocket();
InetAddress serverIP = InetAddress.getByName("192.168.1.1");
socket.connect(serverIP, 50004);
socket.send(new DatagramPacket(msgByte, msgByte.length));
```
Android 1.5 alatt még [bug-](http://groups.google.com/group/android-developers/browse_thread/thread/fb26c2eb8c7fdcf1)os volt.

# TCP adatátvitelt

## **TCP client:**

```
thread
Socket socket = new Socket();
socket.connect(new InetSocketAddress(/* Cím */,
                                      /* port */));
byte[] buffer = new byte[1024];
InputStream in = socket.getInputStream();
int len = 0;
while((len = in.read(buffer)) != -1){
    /* valamit csinálunk */
}
in.close();
```
and the first constitution and the

### **TCP server:**

}

```
Socket client = server.accept();<br>thread thread thread through a state and is an incrediate and the set
ServerSocket server = new ServerSocket(\sqrt{*} port \sqrt{*});
while(true){
      /* Klienst szokás új szálon kezelni a 
                továbbiakban */
```